Part No. 217017-J Rev.01 May 2007

4655 Great America Parkway Santa Clara, CA 95054

# **Release Notes for Nortel Switched Firewall 6000 Series, Release 4.1.4**

\*217017-J Rev.01\*

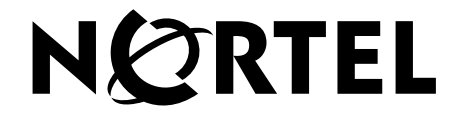

#### **Copyright © 2004–2007 Nortel Networks Limited. All rights reserved.**

The information in this document is subject to change without notice. The statements, configurations, technical data, and recommendations in this document are believed to be accurate and reliable, but are presented without express or implied warranty. Users must take full responsibility for their applications of any products specified in this document. The information in this document is proprietary to Nortel Networks.

#### **Trademarks**

\*Nortel, Nortel Networks, the Nortel logo, and the Globemark are trademarks of Nortel Networks. All other products or services may be trademarks, registered trademarks, service marks, or registered service marks of their respective owners.

The asterisk after a name denotes a trademarked item.

#### **Statement of conditions**

In the interest of improving internal design, operational function, and/or reliability, Nortel Networks reserves the right to make changes to the products described in this document without notice.

Nortel Networks does not assume any liability that may occur due to the use or application of the product(s) or circuit layout(s) described herein.

#### **Nortel Networks software license agreement**

This Software License Agreement ("License Agreement") is between you, the end-user ("Customer") and Nortel Networks Corporation and its subsidiaries and affiliates ("Nortel Networks"). PLEASE READ THE FOLLOWING CAREFULLY. YOU MUST ACCEPT THESE LICENSE TERMS IN ORDER TO DOWNLOAD AND/OR USE THE SOFTWARE. USE OF THE SOFTWARE CONSTITUTES YOUR ACCEPTANCE OF THIS LICENSE AGREEMENT. If you do not accept these terms and conditions, return the Software, unused and in the original shipping container, within 30 days of purchase to obtain a credit for the full purchase price.

"Software" is owned or licensed by Nortel Networks, its parent or one of its subsidiaries or affiliates, and is copyrighted and licensed, not sold. Software consists of machine-readable instructions, its components, data, audio-visual content (such as images, text, recordings or pictures) and related licensed materials including all whole or partial copies. Nortel Networks grants you a license to use the Software only in the country where you acquired the Software. You obtain no rights other than those granted to you under this License Agreement. You are responsible for the selection of the Software and for the installation of, use of, and results obtained from the Software.

**1.Licensed Use of Software.** Nortel Networks grants Customer a nonexclusive license to use a copy of the Software on only one machine at any one time or to the extent of the activation or authorized usage level, whichever is applicable. To the extent Software is furnished for use with designated hardware or Customer furnished equipment ("CFE"), Customer is granted a nonexclusive license to use Software only on such hardware or CFE, as applicable. Software contains trade secrets and Customer agrees to treat Software as confidential information using the same care and discretion Customer uses with its own similar information that it does not wish to disclose, publish or disseminate. Customer will ensure that anyone who uses the Software does so only in compliance with the terms of this Agreement. Customer shall not a) use, copy, modify, transfer or distribute the Software except as expressly authorized; b) reverse assemble, reverse compile, reverse engineer or otherwise translate the Software; c) create derivative works or modifications unless expressly authorized; or d) sublicense, rent or lease the Software. Licensors of intellectual property to Nortel Networks are beneficiaries of this provision. Upon termination or breach of the license by Customer or in the event designated hardware or CFE is no longer in use, Customer will promptly return the Software to Nortel Networks or certify its destruction. Nortel Networks may audit by remote

polling or other reasonable means to determine Customer's Software activation or usage levels. If suppliers of third party software included in Software require Nortel Networks to include additional or different terms, Customer agrees to abide by such terms provided by Nortel Networks with respect to such third party software.

2. Warranty. Except as may be otherwise expressly agreed to in writing between Nortel Networks and Customer, Software is provided "AS IS" without any warranties (conditions) of any kind. NORTEL NETWORKS DISCLAIMS ALL WARRANTIES (CONDITIONS) FOR THE SOFTWARE, EITHER EXPRESS OR IMPLIED, INCLUDING, BUT NOT LIMITED TO THE IMPLIED WARRANTIES OF MERCHANTABLITITY AND FITNESS FOR A PARTICULAR PURPOSE AND ANY WARRANTY OF NON-INFRINGEMENT. Nortel Networks is not obligated to provide support of any kind for the Software. Some jurisdictions do not allow exclusion of implied warranties, and, in such event, the above exclusions may not apply.

**3.Limitation of Remedies.** IN NO EVENT SHALL NORTEL NETWORKS OR ITS AGENTS OR SUPPLIERS BE LIABLE FOR ANY OF THE FOLLOWING: a) DAMAGES BASED ON ANY THIRD PARTY CLAIM; b) LOSS OF, OR DAMAGE TO, CUSTOMER'S RECORDS, FILES OR DATA; OR c) DIRECT, INDIRECT, SPECIAL, INCIDENTAL, PUNITIVE, OR CONSEQUENTIAL DAMAGES (INCLUDING LOST PROFITS OR SAVINGS), WHETHER IN CONTRACT, TORT OR OTHERWISE (INCLUDING NEGLIGENCE) ARISING OUT OF YOUR USE OF THE SOFTWARE, EVEN IF NORTEL NETWORKS, ITS AGENTS OR SUPPLIERS HAVE BEEN ADVISED OF THEIR POSSIBILITY. The forgoing limitations of remedies also apply to any developer and/or supplier of the Software. Such developer and/or supplier is an intended beneficiary of this Section. Some jurisdictions do not allow these limitations or exclusions and, in such event, they may not apply.

#### **4. General**

**a)**If Customer is the United States Government, the following paragraph shall apply: All Nortel Networks Software available under this License Agreement is commercial computer software and commercial computer software documentation and, in the event Software is licensed for or on behalf of the United States Government, the respective rights to the software and software documentation are governed by Nortel Networks standard commercial license in accordance with U.S. Federal Regulations at 48 C.F.R. Sections 12.212 (for non-DoD entities) and 48 C.F.R. 227.7202 (for DoD entities).

**b)**Customer may terminate the license at any time. Nortel Networks may terminate the license if Customer fails to comply with the terms and conditions of this license. In either event, upon termination, Customer must either return the Software to Nortel Networks or certify its destruction.

**c)**Customer is responsible for payment of any taxes, including personal property taxes, resulting from Customer's use of the Software. Customer agrees to comply with all applicable laws including all applicable export and import laws and regulations.

**d)**Neither party may bring an action, regardless of form, more than two years after the cause of the action arose.

**e)**The terms and conditions of this License Agreement form the complete and exclusive agreement between Customer and Nortel Networks.

**f)**This License Agreement is governed by the laws of the country in which Customer acquires the Software. If the Software is acquired in the United States, then this License Agreement is governed by the laws of the state of New York.

## **Contents**

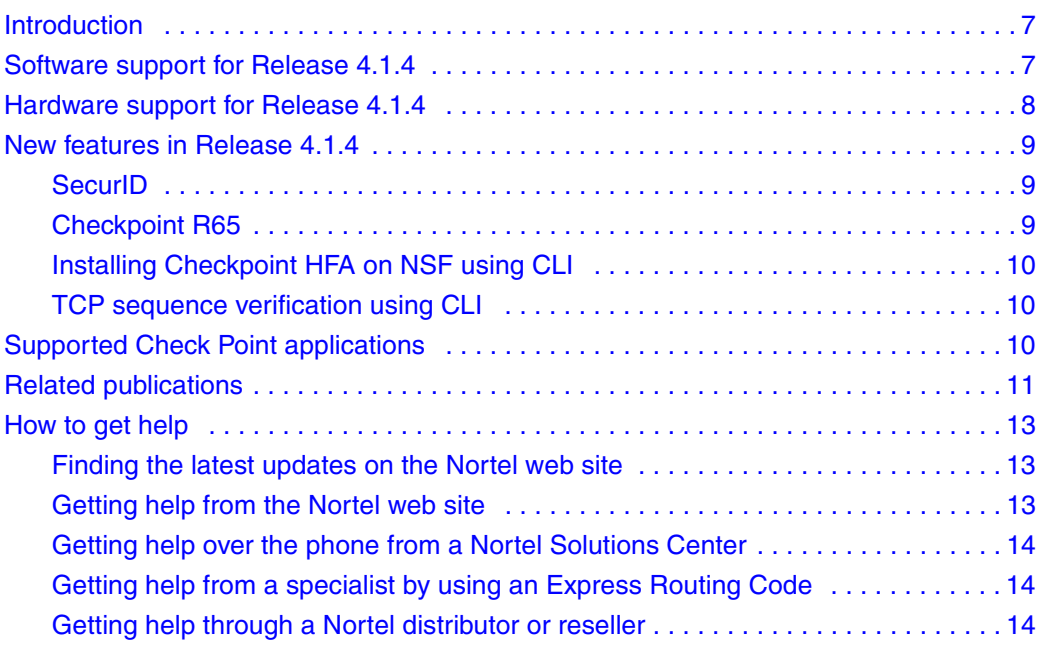

## <span id="page-6-0"></span>**Introduction**

These Release Notes provide an overview of changes to the Nortel Switched Firewall 6000 Series (NSF), Release 4.1.4.

For the latest information about Release 4.1.4, including known issues, limitations, and installation instructions, consult the *Nortel Switched Firewall 6000 Series Release 4.1.4 ReadMe* file at [www.nortel.com/](http://www130.nortelnetworks.com/cgi-bin/eserv/cs/main.jsp?level=1&category=8&subcategory=&subtype=&tranProduct=13022&resetFilter=1&pfTypeList=category&level1List=-9660&productList=13022&contentTypeList=8) [support](http://www130.nortelnetworks.com/cgi-bin/eserv/cs/main.jsp?level=1&category=8&subcategory=&subtype=&tranProduct=13022&resetFilter=1&pfTypeList=category&level1List=-9660&productList=13022&contentTypeList=8).

For a list of reference documentation in the Nortel Switched Firewall suite, consult [Related publications.](#page-10-0)

## <span id="page-6-2"></span><span id="page-6-1"></span>**Software support for Release 4.1.4**

Nortel Switched Firewall 6000 Series, Release 4.1.4, supports Check Point™ FireWall-1® NGX with the software listed in [Table 1.](#page-6-2)

**Table 1** Check Point version and corresponding Nortel Switched Firewall 6000 Series software images

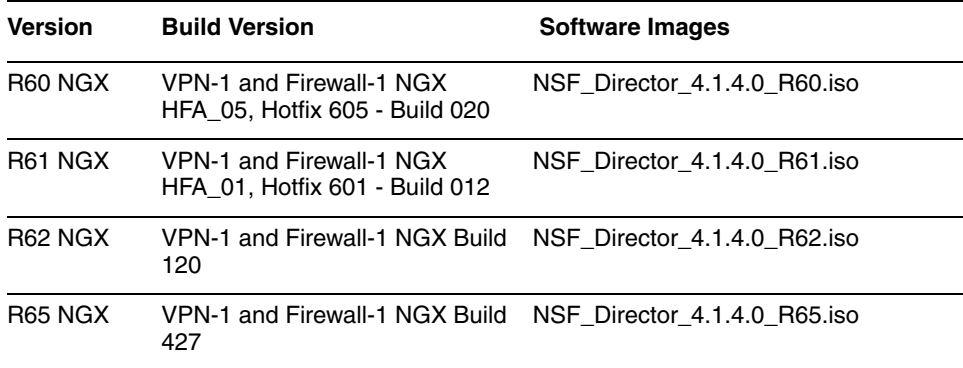

## <span id="page-7-1"></span><span id="page-7-0"></span>**Hardware support for Release 4.1.4**

[Table 2](#page-7-1) lists the supported hardware platforms for Nortel Switched Firewall 6000 Series, Release 4.1.4.

| <b>NSF platform</b> | <b>Firewall Accelerator models</b> | <b>Firewall Director models</b> |
|---------------------|------------------------------------|---------------------------------|
| 6414                | 6400                               | 5014*                           |
| 6614                | 6600                               | 5014*                           |
| 6424                | 6400                               | 5024*                           |
| 6624                | 6600                               | 5024*                           |
| 6416                | 6400                               | 5016                            |
| 6616                | 6600                               | 5016                            |
| 6426                | 6400                               | 5026                            |
| 6626                | 6600                               | 5026                            |

**Table 2** Supported hardware

\* - These models are manufacture discontinued effective from 15th June, 2005. 4.1.4 will be the last software release for these platforms. Fore more information about the software & hardware lifecycle update, refer to Nortel Switched Firewall Lifecycle Update document.

[Table 3](#page-7-2) outlines the director models that contain the 160 GB HDD. If the serial number printed on your hardware is greater than or equal to the serial number in the following table then it has the new 160 GB HDD. To use the increased HDD capacity, you may need to re-image the device with the Release 4.1.4 ISO image.

<span id="page-7-2"></span>**Table 3** NSF Director models with 160 GB HDD

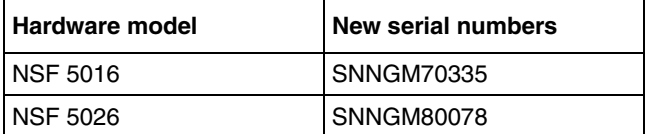

### <span id="page-8-0"></span>**New features in Release 4.1.4**

Release 4.1.4 includes these new features:

- SecurID
- Checkpoint R65
- Installing Checkpoint HFA on NSF using CLI
- TCP sequence verification using CLI

The following sections describe the new features in Release 4.1.4.

#### <span id="page-8-1"></span>**SecurID**

Release 4.1.4 includes SecurID to support RSA SecurID authentication for NSF firewall login.

When users attempt to log in to the NSF CLI using the SSH, the following occurs:

- the system prompts for the name username
- after username entry, a pass code (instead of a password) must be entered
- an ACE Agent, running on the NSF, sends the login credentials to an ACE Server
- after the successful authentication from the ACE server, the user is logged in

For more information about SecurID authentication and configuration, refer to *Nortel Switched Firewalls - SecurID Configuration Guide*.

#### <span id="page-8-2"></span>**Checkpoint R65**

Release 4.1.4 supports Check Point NGX R65. NGX R65 expands its intelligent inspection technologies with \*VPN-1 Power and incorporates additional complex application support into state of the art stateful-inspection and application intelligence technology.

The supported Check Point R65 version is \*Check Point VPN-1™ & FireWall-1® NGX (R65) – Build 427.

## <span id="page-9-0"></span>**Installing Checkpoint HFA on NSF using CLI**

A new CLI command, /boot/software/hfainstall, is added in Release 4.1.4. This command provides an easy method for users to install Check Point HFAs on NSF from the admin CLI.

Executing this command from any SFD automatically installs the HFA on all cluster members.

### <span id="page-9-1"></span>**TCP sequence verification using CLI**

A new CLI command, maint/diag/tcpseq, is available to enable and disable TCP Sequence verification.

Executing the tcpseq command from any SFD automatically enables or disables the TCP Sequence verification on all cluster members. After you execute the tcpseq command, the system reboots automatically.

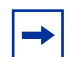

**Note:** When you enable or disable TCP sequence verification from the CLI you must execute a corresponding enable or disable of Check Point sequence verification settings in the SmartDefense settings.

For more information about the new CLI enhancements, refer to the *Nortel Switched Firewall Release Series 6000 4.1.4 ReadMe*.

## <span id="page-9-2"></span>**Supported Check Point applications**

Nortel Switched Firewall 6000 Series 4.1.4 supports the following \*Check Point applications:

- Firewall-1®
- VPN-1®
- SmartDefense™
- NAT
- Authentication
- Content Security
- Management Tools
- SmartView Monitor™
- Policy Server

Configure the following management tools outside the NSF 4.1.4 software:

- SmartDashboard™
- SmartView Tracker™
- SmartView Status™

## <span id="page-10-0"></span>**Related publications**

For more information about the Nortel Switched Firewall 6000 Series, refer to the publications listed in [Table 4.](#page-10-1) For the link to these documents, see [How to get help](#page-12-0), [Finding the latest updates on the Nortel web site.](#page-12-1)

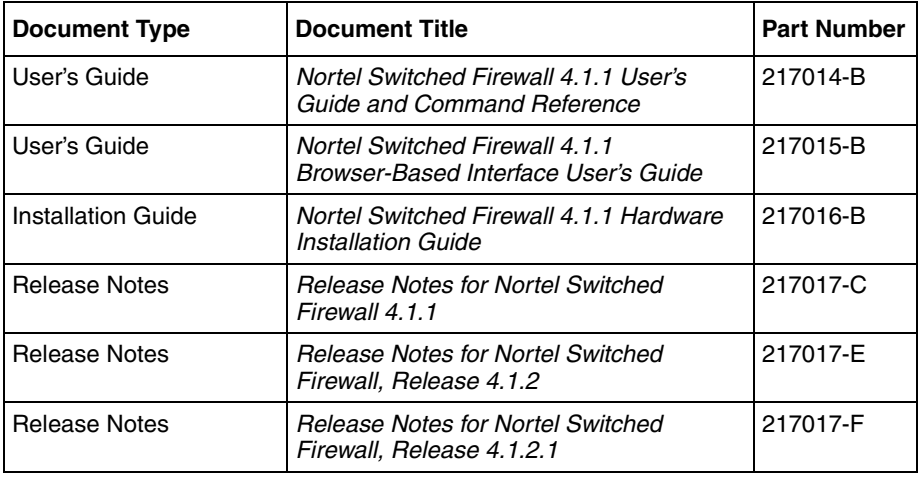

<span id="page-10-1"></span>**Table 4** Nortel Switched Firewall 6000 Series Release 4.1.1 Documentation

| <b>Document Type</b> | <b>Document Title</b>                                                 | <b>Part Number</b> |
|----------------------|-----------------------------------------------------------------------|--------------------|
| Release Notes        | <b>Release Notes for Nortel Switched</b><br>Firewall, Release 4.1.3   | 217017-G           |
| Release Notes        | <b>Release Notes for Nortel Switched</b><br>Firewall, Release 4.1.3.4 | 217017-H           |

**Table 4** Nortel Switched Firewall 6000 Series Release 4.1.1 Documentation

## <span id="page-12-0"></span>**How to get help**

This section explains how to get help for Nortel products and services.

## <span id="page-12-1"></span>**Finding the latest updates on the Nortel web site**

The content of this documentation was current at the time the product was released. To check for updates to the latest documentation and software , click one of the following links:

#### **Table 5** Links

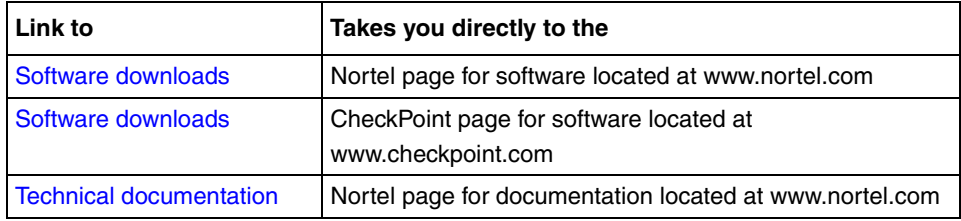

## <span id="page-12-2"></span>**Getting help from the Nortel web site**

The best way to get technical support for Nortel products is from the Nortel Technical Support web site:

#### [www.nortel.com/support](http://www130.nortelnetworks.com/cgi-bin/eserv/cs/main.jsp?cscat=SUPPORT&suppTab=suppMySupport&suppTabLink=)

This site provides quick access to software, documentation, bulletins, and tools to address issues with Nortel products. From this site, you can:

- download software, documentation, and product bulletins
- search the Technical Support Web site and the Nortel Knowledge Base for answers to technical issues
- sign up for automatic notification of new software and documentation for Nortel equipment
- open and manage technical support cases

#### <span id="page-13-0"></span>**Getting help over the phone from a Nortel Solutions Center**

If you do not find the information you require on the Nortel Technical Support web site, and you have a Nortel support contract, you can also get help over the phone from a Nortel Solutions Center.

In North America, call 1-800-4NORTEL (1-800-466-7835).

Outside North America, go to the following web site to obtain the phone number for your region:

[www.nortel.com/callus](http://www.nortel.com/callus)

#### <span id="page-13-1"></span>**Getting help from a specialist by using an Express Routing Code**

To access some Nortel Technical Solutions Centers, you can use an Express Routing Code (ERC) to quickly route your call to a specialist in your Nortel product or service. To locate the ERC for your product or service, go to:

[www.nortel.com/erc](http://www.nortel.com/erc)

#### <span id="page-13-2"></span>**Getting help through a Nortel distributor or reseller**

If you purchased a service contract for your Nortel product from a distributor or authorized reseller, contact the technical support staff for that distributor or reseller.